## **Match Day Paperwork (MDP) Access Issue**

This is a common issue, and mostly one caused by having more than one email address to login to your various umpiring accounts.

MDP requires you to login with the email and password you originally used to register for umpiring on Sporting Pulse which may or may not be the same as your Schedula login. In order to work out which account you should be using go to the SP Passport login page on this link [https://passport.sportstg.com//login/](https://passport.sportstg.com/login/)

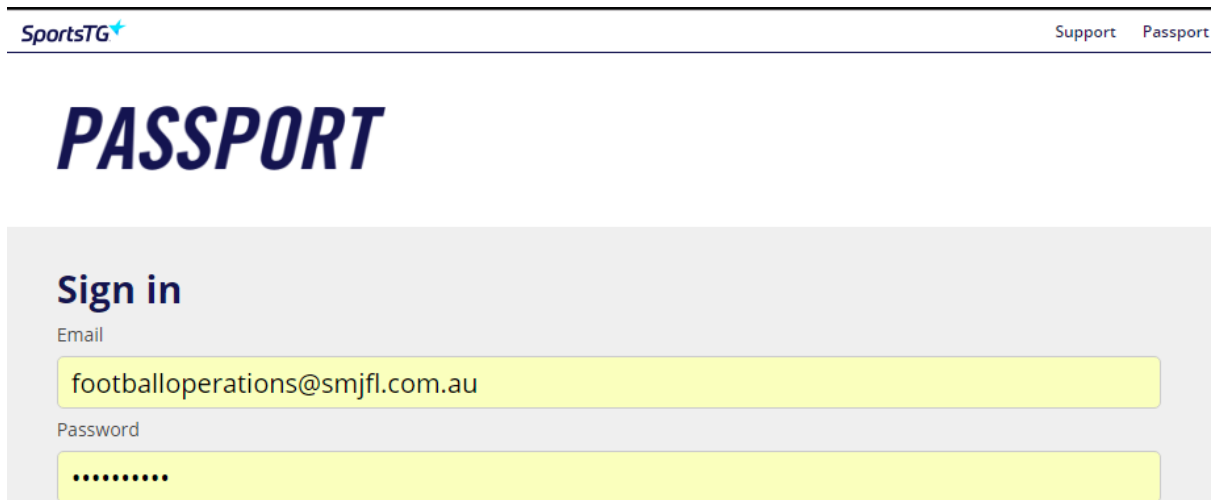

Try signing in with what you think is correct. If it doesn't work click on the "Forgot Password?" link and follow the instructions to reset it. If your email is not recognised you might need to try another email address you may have used in the past.

Sign in

Forgot Password?

Once into Passport, you can change any account info – so if you want to make this email the same as your Schedula one (assuming they are different) you can "Click to EDIT your profile" on the screen below. It's a good idea to have ALL your umpiring accounts (SportsTG, Schedula, MDP & BlueQ) on the same email and password – that way you will eliminate the possibility of forgetting which is which!

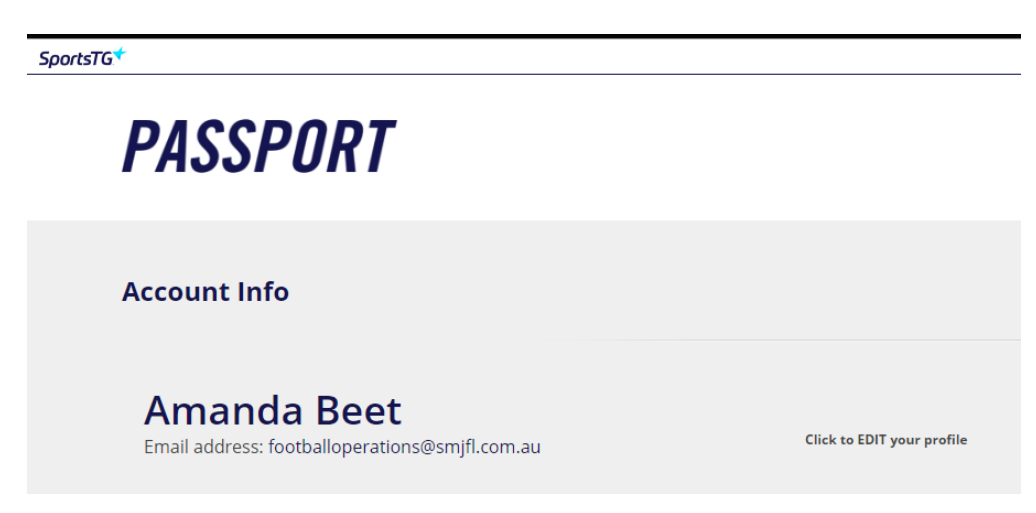

Once you've changed the SportsTG (also known as SP Passport) to your Schedula address, things should become more simple. You will now be able to login to MDP app using your email address with your SPORTING PULSE password as set above.

If you want to be even less confused, login to Schedula and change your password to the same as your SP Passport one!

You should now be able to go into Match Day Paperwork app (available free on Apple and Android devices), login and see any game you have been allocated.

Please make sure that for every game you fill out the app for, that you also have votes visible which are also to be filled out. If the players don't have numbers you can assign votes to the player name, however please let the SMJFL office know there are no numbners, and we'll ask the club to make sure they are put on the system.